# 心電圖感應器

(型號:EKG-BTA)

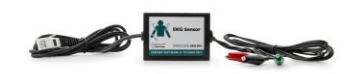

威尼爾的心電圖感應器 (Electrocardiogram 或 ECG)

能測量心臟的電壓波形 (電壓由心臟的收縮產生)。以下是使用此感應器可以完成的 一些實驗:

- 監測人在靜止狀態下的心電圖
- 研究 P、Q、R、S 和 T 波的含義
- 監測適量運動後的心電圖
- 研究身體(心臟)處於不同位置時的心電圖
- 研究受到輕微刺激後的心電圖

# 用心電圖感應器擷取數據

這個感應器用於以下平台擷取數據:

- 作為一個單獨的設備或與電腦一起使用的威尼爾 LabQuestTM1
- 帶電腦的威尼爾 LabPro®2、TI 繪圖計算機、或 Palm® OS PDA
- 威尼爾 Go!Link
- 威尼爾 EasyLink®
- 威尼爾 SensorDAQ<sup>TM</sup>
- 威尼爾  $CBL 2^{TM}$

以下是使用心電圖感應器的一般操作流程:

- 1. 把心電圖感應器連接到平台上。
- $2.$  啟動數據擷取軟體 $3$ 。
- 3. 軟體將識別心電圖感應器並啟動預設的數據擷取設置。現在你可以擷取數據了。

## 數據擷取軟體

此感應器可以與一個平台以及以下的數據擷取軟體一起使用。

• **Logger** *Pro* **3** 這個電腦程式可配合 LabQuest、LabPro 或Go!Link使用。

<sup>1</sup> 中文名稱:實驗分析採集器。

<sup>2</sup> 中文名稱:實驗採集器。

<sup>&</sup>lt;sup>3</sup> 如果你是配合 ULI 或 SBI 使用 Logger Pro 2, 心電圖是不能自動識別的。在探頭與傳感器文件 夾中打開一個心電圖傳感器的實驗文件。

- **Logger** *Pro* **2** 這個電腦程式可配合 ULI 或 Serial Box Interface 使用。
- **Logger Lite** 這個電腦程式可配合 LabQuest、LabPro 或Go!Link使用。
- **LabQuest App** 這個程式是當單獨使用 LabQuest 時配合使用的。
- **EasyData App** 這個 TI-83+ 和 TI-84+ 計算機應用可配合 CBL 2、LabPro 和 威尼爾 EasyLink 一起使用。我們建議使用 2.0 或更新的版本。
- **DataMate** 程式採用 DataMate 配合 LabPro 或 CBL 2 與以下計算機使用: TI-73、TI-83、TI-86、TI-89、和 Voyage 200。在 LabPro 和 CBL 2 的使用說明 書中可看到將程式轉移到計算機的指示。
- **Data Pro** 這個程式可配合 LabPro 和一個 Palm OS 的手提電腦使用。
- **LabVIEW** LabVIEW™ 軟體是由國家儀器銷售的圖形程式語言。它可以與 SensorDAQ 平台和一些其他的威尼爾平台一同使用。查看 www.vernier.com/labview 可得到更多的訊息。

注意:此產品只合適教育使用,不合適工業、醫療、研究、或商業上應用。

#### 規格

偏移:~1.00 V ( $\pm$ 0.3 V)

增益:1 mV生物電壓/ 1 V感應器輸出

## 心電圖感應器的工作原理

心肌細胞在休息時是極化的。這就是說細胞膜兩側的離子 濃度有微小的不同。膜外側的帶正電的鈉離子較多,引起 膜的外側相對於膜的內側形成一個電勢差。細胞內比細胞 外少了90 mV左右的電壓。這個90 mV的電勢差就叫做靜 *息電位*。通常情況下,細胞膜不能滲透鈉的。然而,在心 肌細胞的刺激下,細胞膜對鈉的滲透性增加了。鈉離子通 過鈉通道電門的打開進入了細胞。

這就引起了細胞電場的變化 (去極化)。細胞內電壓從負到 正後回復負的變化是一次電脈衝叫做動作電位。在心肌細 胞中,動作電位引起肌肉收縮。

其他離子和分子也與心肌的去極化和復極化過程有關。它 們包括:鉀、鈣、氯和帶電的蛋白質分子。在心肌去極化 和復極化過程中所產生的活動電壓的總和可以通過皮膚 表面的電極記錄下來。心臟電活動的記錄就叫做心電圖 (EKG)。心肌細胞的去極化觸發一次收縮。

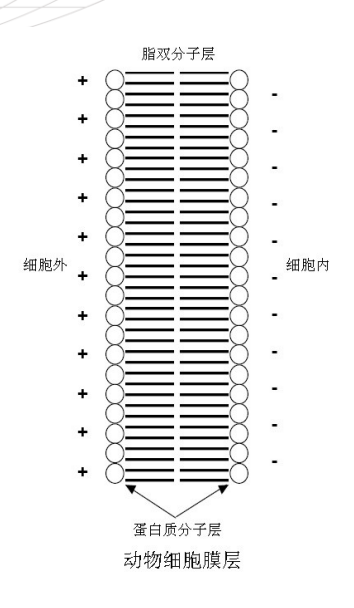

心臟導電系統的細胞也會自動進行去極化。這個自動去極化最常發生在右心房上壁 的心肌細胞群。這個細胞群就叫做起搏細胞 (也叫做竇房或 SA 結)。起搏細胞的去 極化所產生的電流引起其他心肌細胞的去極化。從右心房到左心房的去極化過程傳 播非常快,所以基本可以看成兩個心房同時收縮。

心房與心室都由瓣膜彼此(電子上)隔離開來,瓣膜就好像是電線上的絕緣體一樣。 心房的去極化不能直接對心室產生影響。在右心房內有另一個細胞群,叫做房室結 或*AV結*,它把心房的去極化通過特殊的傳送導管束 (叫做房室束) 向下送到心室。 在心室的肌壁中的是浦肯野氏纖維,這是肌纖維的特殊系統,能幾乎同時地把去極 化送到心室的每個部分。這個過程有一個微小的時間上的延遲,所以在心房的收縮 後以及心室收縮前有一個短暫的間歇時間。由於心肌都是互相連接著的,所以去極 化、收縮、復極化的波將在互連的心肌之間傳播開來。

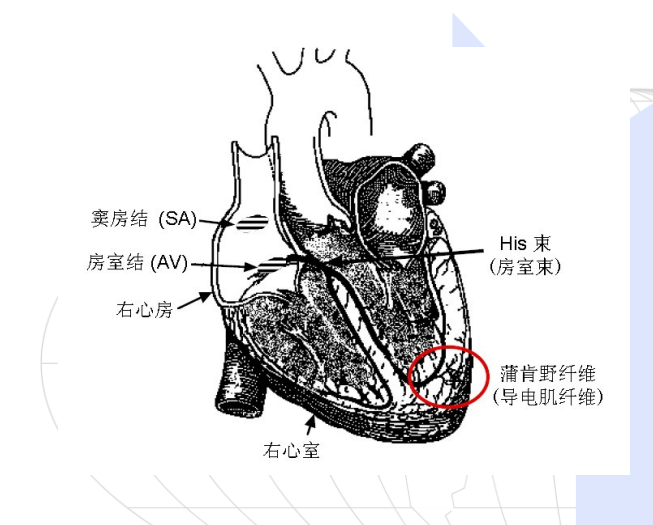

當心臟一部分已極化,鄰近的一部分 是去極化,就產生了在身體中移動的 電流。當互連著的心臟一部分已極 化,而另一部分沒有極化時,電流達 到最大。當極化組織到非極化組織的 比率減少時,電流也隨之減少。電流 的這個隨時間而產生的變化可以進行 測量、放大以及圖表顯示。當進行體 表測試時,心電圖可以顯示出來自於 心臟的動作電位的總和。它並非直接 測量心臟的機械收縮。

來自於SA結的刺激引起心房收縮,並

把血液泵入心室。在心房收縮的很短時間後,心室收到心房發出的信號產生收縮。 血液經過大動脈和肺動脈離開心室。極化的心肌細胞恢復常態,心臟的循環再一次 開始。

## 心電圖

心電圖用於圖表顯示心臟的活動。典型的心電圖由一系列重複的一系列波組成。波 形開始於一段平坦的基準線,叫做零電位線。任一與零電位不同都指示出有電活動。 正常的 EKG 顯示5個主要電位差,分別用字母表示為:P、Q、R、S 和 T。心臟 的一個循環可以由一組波來顯示:開始為P波,接著的是 QRS 合成波,結束為 T 波。

P 波顯示的是心房的去極化和隨之的收縮。QRS 波由 3 種波合成。第一個負偏差 是 Q 波, 接著的正偏差叫做R波。最後的負偏差叫做 S 波。QRS合成波顯示的是 心室的去極化和隨之的收縮。在心室的去極化期間心房發生復極化。為此,在心電 圖上無法觀察到心房的復極化。最後的波叫做T波,通常顯示出正偏差。T波顯示的 是心室的復極化。

骨肌也能產生電能,所以當你把心電圖電極連接上時移動手臂,就可以觀察到這個 假像。從 P 波到T波的這個次序顯示的是心臟的一個循環。1 分鐘內的循環數量叫 做心率,在靜止時較典型的是每分鐘 70-80 次心跳。

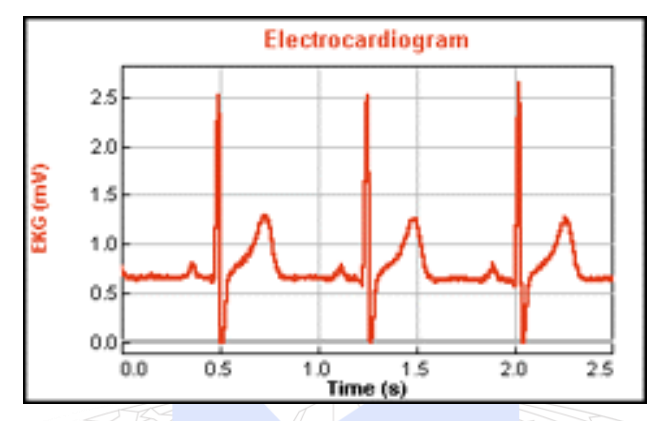

部分心電圖的一些典型時間: P-R 間隔 0.12 到 0.20 秒 QRS 間隔 小於 0.1 秒 Q-T 間隔 / 小於 0.38 秒

如果你的心電圖不同於上述數字,**不要驚慌!**這些數字顯示的是典型的平均值,而 很多健康的心臟的參數都落在這些參數外面。要有效地瞭解心電圖數據需要長時間 的培訓和技術、此感應器不能取代醫療診斷。

這個感應器已配備支持自動識別的電路。當使用 LabQuest、LabPro、Go!Link、 SensorDAQ、EasyLink 或 CBL 2 時,數據擷取軟體會識別感應器,然後用已定義的 參數來設定配合識認的感應器的實驗。

## 與測試者連接心電圖感應器

每人用3個電極貼。電極可以重複使用,但它們 相當容易受潮 (它們非常能吸收潮氣),所以不 建議重複使用。

注意:一旦打開,電極要放在乾淨、乾燥、不 透氣的容器中存放。甚至存放在不透氣的容器 中,打開的電極包在下次使用前不能存放超過1 年。

• 由於心臟產生由體表測試的電信號非常 弱,所以電極片與皮膚有良好的接觸就非常 重要。用紙巾把將安放電極的皮膚區域擦乾 淨,去掉死皮和油脂。

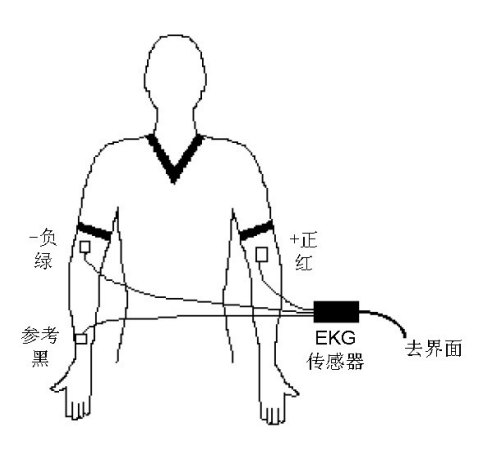

- 將3片電極從底紙上脫下。把第一片電極牢固地放在右手腕上。
- 把第二片電極放在右手肘的內側。
- 把第三片電極放在左手肘的內側。
- 每片電極都放在手臂的內側(靠近身體這一側),電極片帶有標記的一邊朝下。 這樣,能保證感應器的電線不受扭曲自由下垂。
- 用感應器上的小鱷魚夾固定在電極片的帶標記的一邊。
- 黑色帶子 (參照點) 固定右手腕的電極片。這個是零電位線 (基線) 的參照點。
- 綠色帶子 (或負極) 固定右手肘的電極片。
- 紅色帶子 (或正極) 固定左手肘的電極片。
- 其實有好幾種方法可以用來連接心電圖感應器。這種較簡單的方法適合課堂教 學。

## 校正

此感應器不需要進行校正。因為你所感興趣的是信號的形狀和週期,所以此感應器 不需要進行校正。你可以簡單地載入適當的校正刻度文件和實驗文件。前面已提到, 我們在實驗手冊中提到的任何實驗都可以使用保存的校正刻度來完成。感應器設計 成能產生 0 到/5V 的信號,1 V 為基準線。與基準線遠離的都顯示有電活動。

#### 建議實驗

#### 人在靜止狀態下的心電圖

記錄人在靜止狀態下的心電圖。測試者要平靜和鬆弛的。要鼓勵他正常地呼吸。通 過圖表所顯示的,記錄以下訊息:

#### 間隔分析

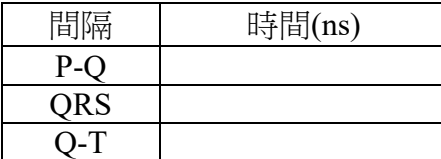

#### 心率分析

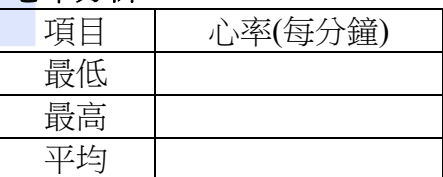

#### 適量運動後的心電圖

使用心電圖感應器,先記錄人在靜止時的心電圖。拆下感應器的連接線,但要保留 電極片。讓他慢跑 3 分鐘。訓練完成後,重新連接上感應器,然後記錄心電圖。比 較前後 2 張心電圖的區別。

#### 身體處於不同位置時的心電圖**EKG**

改變身體的位置。在坐、站或躺前,先記錄人在靜止時的心電圖。不要做其他位置 的改變。比較前後的區別。注意心率、間隔時間、R 波的高度等。

## 輕微刺激物與心電圖

飲下咖啡或可樂。記錄心電圖。與前面的心電圖比較。注意:這可能對常年喝大量 咖啡的人不起作用。

## 心電圖與電極位置:心軸

• 電極片位置的不同將改變所測信號的形狀和強度。每個位置叫做一個"模型"。每 個模型都顯示其相對於心軸方向的獨特的訊息。注意用紙巾把將安放電極的皮膚 區域擦乾淨,去掉死皮和油脂。

#### 模型一**:**

- 把一電極放在右手臂上部。用綠色 (或負極) 帶子進行固定。
- 把一電極放在左手臂上部。用紅色 (或正極) 帶子進行固定。
- 把一電極放在右腳踝後部。用黑色 (參照點) 帶子進行固定。這個是零電位線 (基 準線) 的參照點。
- 在紅色和綠色電極之間用虛線畫一條線,就能顯示出此模型是測量通過胸腔、心 臟上方、平行於肩膀的極性變化。

#### 模型二**:**

- 把一電極放在右手臂上部。用綠色 (或負極) 帶子進行固定。
- 把一雷極放在左大腿內測。用紅色 (或正極) 帶子進行固定。注意:取代左大腿, 你也可以用左腳踝後部。
- 把一電極放在右腳踝後部。用黑色 (參照點) 帶子進行固定。
- 在紅色和綠色電極之間用虛線畫一條右肩到左腳的傾斜線。模型二通常給出變化 最大的形態,此心電圖也經常在電影和課本等中看到。

#### 模型三**:**

模型三的設定是把綠色 (或負極) 固定在左臂,紅色 (正極) 固定在左大腿內側,黑 色 (參照點) 如前固定在右腳踝內側。注意:取

代左大腿,你也可以用左腳踝後部。

在紅色和綠色電極之間用虛線畫一條右肩到左 腳的傾斜線。如果 3 條虛線都連接起來,它們 就形成了一個三角形。這個三角形就叫做 *Einthoven*三角形。三邊上所測定的電壓強度可 以研究心臟的官能和解剖結構。你可以得到心軸 的近似值,就是說,心軸的方向。

- 做模型一的心電圖。做模型二的心電圖。最 後,做模型三的心電圖。比較結果。找出哪 個心電圖的R波振幅達到最大。
- 如果 R 波的最大值在模型一中,則心軸與 左方的水平線大約成 0 度角。如果 R 波的 最大值是在模型二中,則心軸與左方的水平

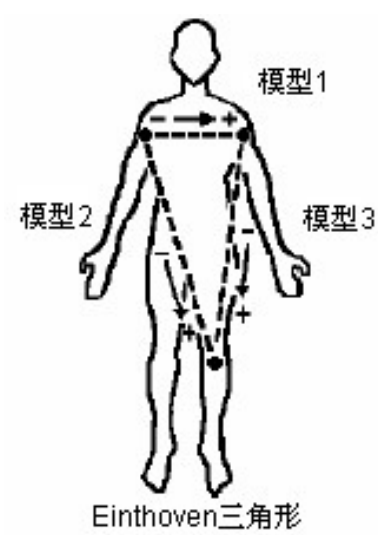

線下方大約成 60 度角。

- 如果 R 波的最大值在模型三中,則心軸與左水平線大約成 120 度角。
- 你可以運用更精確的評估方法在 2 個模型之間找到最大的 R 波。
- 如果模型II和模型III中的 R 波相等,則心軸介於 60 度到 120 度角之間。你可 以估算出心軸幾乎是垂直的。
- 不同體形人的心軸往往是不一樣的。瘦長人的心軸一般是垂直的。矮壯人的心軸 一般是水平方向的。

## 保固

威尼爾公司承諾所有產品沒有設計上的缺陷和製造上的瑕疵。自出售日起, 在正常 使用下免費保固五年,人為損壞除外,正常消耗品 (如 pH 緩衝液、離子電極校正 液等)除外。

注意:鑑於維護台灣消費者之權利,台灣總代理廣天國際有限公司僅維護出具貼有 廣天國際有限公司保固貼紙之產品,才享有上述之服務。

## 製造商

威尼爾軟體與技術公司 (Vernier Software & TechnoLogy)

13979 S.W. Millikan Way Beaverton, Oregon 97005-2886 USA

電話:888-837-6437

傳真: 503-277-2440

# 台灣總代理

廣天國際有限公司

- 地址:台北市信義區基隆路二段 115 號 7 樓之 3
- 電話:02-23822027

傳真:02-23820206

郵編:110

電郵: [support@calculator.com.tw](mailto:support@calculator.com.tw)

網站: [www.vernier.com.tw](http://www.vernier.com.tw/)

<u>luhuuluuluuluuluuluu – I<sup>s</sup></u>

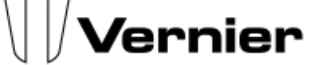

MEASURE. ANALYZE. LEARN.™